Keeping FreeBSD Up-To-Date

Richard Bejtlich (taosecurity at gmail dot com)

25 August 2009

Sections: --------- Introduction FreeBSD Handbook and Absolute FreeBSD, 2nd Ed The Short Answer: Updating FreeBSD with Binary Upgrades Understanding FreeBSD Versions Learning About Security Issues Starting with the Installation Installing Gnupg and Importing Keys Installing Source Code Installing CVSup Applying Kernel Patches Manually Applying Userland Patches Manually Using CVSup to Apply Patches Using Csup to Apply Patches FreeBSD Update to Upgrade from One Minor Version to Another FreeBSD Update's Available Versions STABLE: The End of the Line for a Single Version Building a Userland and Kernel on One System and Installing on Another What Comes Next? Upgrading from One Major Version to Another Major Version Using FreeBSD Update

Conclusion

Introduction ------------

An important system administration task, and a principle of running a defensible network, is keeping operating systems and applications up-to-date. Running current software is critical when older services are vulnerable to exploitation. Obtaining new features not found in older applications is another reason to run current software. Fortunately, open source software offers a variety of means to give users a secure, capable computing environment.

This article presents multiple ways to keep the FreeBSD operating system up-to-date. I take a FreeBSD 7.1 RELEASE system through a subset of security advisories to explain the different sorts of patches an administrator might apply. It is important to realize that this article discusses the OS only; it does not discuss applications. FreeBSD does not have a unified update mechanism for the OS and applications. By applications I mean software outside of the kernel and userland. For example, Debian systems can use the apt tool to keep the distribution and packaged applications up-to-date. FreeBSD does not have a single equivalent tool, so this article only addresses keeping the OS up-to-date.

Note that there is a difference between an update and an upgrade. I use the term update to refer to keeping a certain version of FreeBSD up-to-date. For example, keeping a FreeBSD 7.1 system at version 7.1, but having the appropriate security and critical patches applied, qualifies an update process. I use the term upgrade to refer to changing the FreeBSD version, either within a minor version or to a new major version. For example, migrating from FreeBSD 7.1 to 7.2, or from 7.2 to 8.0, qualify as upgrade processes.

I chose FreeBSD 7.1, released in January 2009, as my starting point because it offers a security history suitable for describing multiple update cases. At the time of writing FreeBSD 7.2 is the latest STABLE release and 8.0 is in BETA. Readers wondering why someone might want to install an "old" OS version can imagine that there might be an application supported only on FreeBSD 7.1 and not yet officially ready for 7.2 or 8.0, prompting an administrator to run a 7.1 box.

All of the work done in this article was done remotely via OpenSSH. One danger of performing remote upgrades is losing connection during a critical phase of the process. One software-based way to deal with this issue is to conduct all remote upgrades within a screen(1) session. (http://www.freshports.org/misc/ screen) Should you lose connectivity during the upgrade while running screen, your session will continue uninterrupted. The screen(1) program has suffered security problems in the past, so balance its features against the possible risks.

# File: /tmp/kfbutd7.txt Page 2 of 33

My advice on administering this reference platform is based on deploying FreeBSD on servers, workstations, and laptops since 2000. The article represents a mix of my interpretations of official FreeBSD documentation, inputs from mentors, and the result of my own experimentation and deployment strategies. This guide cannot be anywhere near a complete reference on keeping FreeBSD up-to-date or maintaining a secure system. I strongly recommend reading the excellent FreeBSD Handbook as well as the multiple helpful published books on FreeBSD.

FreeBSD Handbook and Absolute FreeBSD, 2nd Ed ---------------------------------------------

Please note that Chapter 24, Updating and Upgrading FreeBSD, is the authoritative source for information on keeping the FreeBSD OS up-to-date (http://www.freebsd.org/doc/en/books/handbook/updatingupgrading.html). The reason I wrote this article was to show how these various mechanisms apply in practice, and which I prefer in production.

I must also recommend Michael W. Lucas' excellent book Absolute FreeBSD, 2nd Ed (No Starch, 2008). Several other excellent FreeBSD writers have produced books, but Michael's is my favorite. For deeper coverage on the topics in this article, please see the Handbook or Michael's book.

The Short Answer: Updating FreeBSD with Binary Upgrades -------------------------------------------------------

If you want to jump straight to the easiest way to keep the FreeBSD OS up-to-date, without changing major or minor versions, and you are a standard user who has not customized his or her kernel and userland, follow these instructions. I present this first and with little introduction because it is the most basic and important step for keeping the FreeBSD OS up-to-date for the majority of users.

1. Set proxy, if necessary using 'setenv HTTP\_PROXY http://myproxy:myport'. 2. Run 'freebsd-update fetch'. 3. Run 'freebsd-update install'. 4. Reboot. These steps are demonstrated on a FreeBSD 7.2 system installed from CD. freebsd7a# uname -a FreeBSD freebsd7a.localdomain 7.2-RELEASE FreeBSD 7.2-RELEASE #0: Fri May 1 08:49:13 UTC 2009 root@walker.cse.buffalo.edu:/usr/obj/usr/src/sys/GENERIC i386 freebsd7a# setenv HTTP\_PROXY http://172.16.2.1:3128 Looking up update.FreeBSD.org mirrors... 3 mirrors found. Fetching public key from update5.FreeBSD.org... done. Fetching metadata signature for 7.2-RELEASE from update5.FreeBSD.org... done. Fetching metadata index... done. Fetching 2 metadata files... done. Inspecting system... done. Preparing to download files... done. Fetching 26 patches.....10....20... done. Applying patches... done. The following files will be updated as part of updating to 7.2-RELEASE-p3: /boot/kernel/if\_bce.ko /boot/kernel/if\_bce.ko.symbols /boot/kernel/if\_fxp.ko /boot/kernel/if\_fxp.ko.symbols /boot/kernel/kernel /boot/kernel/kernel.symbols /lib/libc.so.7

/lib/libthr.so.3 ...edited... /usr/sbin/named /usr/sbin/nologin /usr/sbin/ntpd

freebsd7a# freebsd-update install Installing updates... done.

freebsd7a# reboot

freebsd7a# uname -a FreeBSD freebsd7a.localdomain 7.2-RELEASE-p2 FreeBSD 7.2-RELEASE-p2 #0: Wed Jun 24 00:57:44 UTC 2009 root@i386-builder.daemonology.net:/usr/obj/usr/src/sys/GENERIC i386

Following those six steps will keep a generic FreeBSD system up-to-date.

Colin Percival's FreeBSD Update tool is one of the best new aspects of FreeBSD, in my opinion. Prior to applying binary updates, FreeBSD administrators had to rely on recompiling source code whenever updates needed to be applied. This included casual users operating standard systems as well as power users operating custom systems. With FreeBSD Update, casual users who are not making changes to the standard kernel and userland can quickly and easily keep the FreeBSD OS up-to-date. With some careful use, even power users can benefit from binary updates.

The rest of the article demonstrates additional methods and details, depending on the administrator's needs.

Understanding FreeBSD Versions ------------------------------

Before explaining ways to keep the FreeBSD OS up-to-date, I must briefly expand on the idea of the term "up-to-date." Thanks to FreeBSD's open source development methodology, any version of FreeBSD is available via check out from the Concurrent Versions System (CVS). (http://www.freebsd.org/doc/ en\_US.ISO8859-1/books/handbook/anoncvs.html) These versions can be represented by CVS revision tags. (http://www.freebsd.org/doc/en\_US.ISO8859-1/books/handbook/cvs-tags.html) The following examples begin with 7.2 RELEASE, the most recently published version of FreeBSD:

 \* RELENG\_7\_2\_0\_RELEASE is FreeBSD 7.2 RELEASE, just as you might get on CD. RELENG\_7\_2\_0\_RELEASE is also known as a "release tag."

 \* RELENG\_7\_2 is the "security" branch for 7.2, which is FreeBSD 7.2 RELEASE with patches for security advisories and critical fixes applied. RELENG\_7\_2 is known as a "branch tag."

 \* RELENG\_7 is the development line of the FreeBSD 7 tree, also known as 7-STABLE. RELENG\_7 is also a "branch tag."

 \* . ("dot"), also known as HEAD, is the development line of the next version of FreeBSD, 8.0, also known as 8-CURRENT or simply CURRENT.

Linux users should note that these CVS revision tags do not pertain to the FreeBSD kernel alone. FreeBSD is developed as an integrated system, with a kernel matching userland tools. One should not run a kernel compiled for FreeBSD 7.2 RELEASE on a CURRENT machine. The kernel and all userland utilities are meant to be upgraded simultaneously, and must be kept synchronized. While Linux users are usually forced to acknowledge this good system administration practice when they upgrade major versions of their kernel (e.g., 2.4 to 2.6), they often maintain the same userland across minor kernel versions. FreeBSD strongly encourages users to always keep the userland and kernel in sync using the methods explained in the Handbook and elaborated upon in this document.

When thinking of what it means to be "up-to-date," one can see that the "oldest" version of FreeBSD as of version 7.2 is that which was most recently "pressed to CD" -- RELENG 7 2 0 RELEASE or FreeBSD 7.2 RELEASE. The "newest" would be HEAD or CURRENT, a constantly moving target modified and improved on a daily basis. How does an administrator decide what to run on her machines?

I prefer to begin a system's life by installing RELEASE software, like FreeBSD 7.2 RELEASE. As long as the systems performs as I would expect it to, I then track the RELENG\_7\_2 or "security" branch. This allows me to incorporate critical bug and security fixes that could jeopardize the system.

Occasionally I may encounter a system that requires a feature (like supporting a new piece of hardware) not present in the RELEASE or security branches. In cases where that feature is supported by STABLE, I will upgrade to that branch. In the rare cases where not even STABLE has the feature I need, I might install a snapshot of the CURRENT branch. I do not recommend running CURRENT in production environments as it is not supported like the RELEASE or STABLE versions are.

Learning About Security Issues ------------------------------

FreeBSD security advisories are published at the FreeBSD security page and at the freebsd-securitynotifications mailing list. (http://www.freebsd.org/security/advisories.html and http://lists.freebsd.org/ pipermail/freebsd-security-notifications/) I recommend all FreeBSD users subscribe to the moderated, very

low volume notification mailing list. The advisories provide background, a problem description, an impact statement, workaround advice, a solution to fix the problem, and correction details. We'll take a closer look at an actual security advisory when we learn how to apply patches manually to the operating system.

Starting with the Installation ------------------------------

Let's start with the most common deployment scenario, using FreeBSD 7.1 RELEASE as our starting point. For this version, the CVS tag is RELENG 7 1 0 RELEASE for the version shipped on CD and RELENG 7 1 for the security branch.

The administrator installs FreeBSD 7.1 RELEASE from CD on a new server. She installs the User distribution set ("Average User -- binaries and doc only) and installs the ports tree. When installation is done, a check of uname output shows what the system looks like prior to any changes:

freebsd7# uname -a FreeBSD freebsd7.localdomain 7.1-RELEASE FreeBSD 7.1-RELEASE #0: Thu Jan 1 14:37:25 UTC 2009 root@logan.cse.buffalo.edu:/usr/obj/usr/src/sys/GENERIC i386

She does not need to modify the kernel and is running the GENERIC version shipped with the OS.

At this point the system is running, but it requires security updates.

Installing Gnupg and Importing Keys -----------------------------------

Whenever an administrator wants to manually apply a security patch, it is important to validate those patches using Gnu Privacy Guard (Gnupg, http://www.freshports.org/security/gnupg). In this section we will install Gnupg and import FreeBSD developer keys.

freebsd7# pkg\_add -vr gnupg scheme: [ftp] user: [] password: [] host: [ftp.freebsd.org] port: [0] document: [/pub/FreeBSD/ports/i386/packages-7.1-release/Latest/gnupg.tbz] ---> ftp.freebsd.org:21 looking up ftp.freebsd.org connecting to ftp.freebsd.org:21 <<< 220 Welcome to freebsd.isc.org. >>> USER anonymous <<< 331 Please specify the password. >>> PASS analyst@freebsd7.localdomain <<< 230 Login successful. >>> PWD <<< 257 "/" >>> CWD pub/FreeBSD/ports/i386/packages-7.1-release/Latest <<< 250 Directory successfully changed. >>> MODE S <<< 200 Mode set to S. >>> TYPE I <<< 200 Switching to Binary mode. setting passive mode >>> PASV <<< 227 Entering Passive Mode (204,152,184,73,174,202) opening data connection initiating transfer >>> RETR gnupg.tbz <<< 150 Opening BINARY mode data connection for gnupg.tbz (929353 bytes). Fetching ftp://ftp.freebsd.org/pub/FreeBSD/ports/i386/packages-7.1-release/Latest/gnupg.tbz...x +CONTENTS x +COMMENT x +DESC x +INSTALL x +DISPLAY x +MTREE\_DIRS x man/man1/gpg2.1.gz

x man/man1/gpgsm.1.gz x man/man1/gpgv2.1.gz ...edited... Package gnupg-2.0.9\_2 registered in /var/db/pkg/gnupg-2.0.9\_2 ...truncated... Notice in the output above that the version of Gnupg shipped with FreeBSD 7.1 (in packages-7.1-release) is the version installed automatically here. Next we import required PGP keys. freebsd7# gpg --import /usr/share/doc/en\_US.ISO8859-1/books/handbook/pgpkeys.html gpg: directory `/root/.gnupg' created gpg: new configuration file `/root/.gnupg/gpg.conf' created gpg: WARNING: options in `/root/.gnupg/gpg.conf' are not yet active during this run gpg: keyring `/root/.gnupg/secring.gpg' created gpg: keyring `/root/.gnupg/pubring.gpg' created gpg: /root/.gnupg/trustdb.gpg: trustdb created gpg: key CA6CDFB2: public key "FreeBSD Security Officer <security-officer@FreeBSD.org>" imported gpg: key FF8AE305: public key "core-secretary@FreeBSD.org" imported gpg: key 7414629C: public key "FreeBSD portmgr secretary <portmgr-secretary@FreeBSD.org>" imported gpg: Total number processed: 3 gpg: imported: 3 (RSA: 1) gpg: no ultimately trusted keys found With Gnupg installed, you will be able to check signatures on patches applied later. Installing Source Code ---------------------- When the administrator installed FreeBSD 7.1, she did not install the source code for the system. We'll do that next. FreeBSD source code can either be checked out from CVS online, or installed from other media. Since this system was just installed from CD, and we have the CD handy, we'll install the source code from CD. The easiest way to install source code from CD is to use the sysinstall program. First, note that the source code is not available yet on the system. freebsd7# ls /usr/src freebsd7# Launch 'sysinstall'. 1. Select 'Configure - Do post-install configuration of FreeBSD' 2. Select 'Distributions - Install additional distribution sets' 3. Select 'src - Sources for everything' by highlighting and hitting the space bar 4. Select 'All - Select all of the below' by highlighting and hitting return. Tab to OK and hit return. 5. Tab to OK on the 'Select the distributions you wish to install' page and hit return. 6. Select 'CD/DVD - Install from a FreeBSD CD/DVD' and hit return. 7. Wait until the source code is installed, then exit sysinstall. Now, listing /usr/src shows the source code is installed. freebsd7# ls /usr/src COPYRIGHT contrib rescue LOCKS crypto sbin MAINTAINERS etc etc secure Makefile **games** games share Makefile.incl qnu qnu sys ObsoleteFiles.inc include tools

README kerberos5 usr.bin UPDATING lib usr.sbin

bin libexec cddl release

An alternative to installing the source code from CD involves using cvs to check it out. In this example we access an anonynous FreeBSD CVS server (http://www.freebsd.org/doc/en/books/handbook/anoncvs.html). For example: freebsd7# cd /usr freebsd7# cvs -d anoncvs@anoncvs1.freebsd.org:/home/ncvs co -r RELENG\_7\_0\_0 src cvs checkout: Updating src cvs checkout: Updating src/bin cvs checkout: Updating src/bin/cat ...truncated... With the source code on the system, you will be able to manually apply patches and recompile the whole system or kernel as necessary. Installing CVSup

----------------

The final addition to our FreeBSD 7.1 RELEASE system is the cvsup-without-gui package.

freebsd7# pkg\_add -vr cvsup-without-gui ...edited... x bin/cvpasswd x bin/cvsup x sbin/cvsupd ...edited... Package cvsup-without-gui-16.1h\_4 registered in /var/db/pkg/cvsup-without-gui-16.1h\_4

It turns out that CVSup isn't really needed on modern FreeBSD systems, but I include it here because it is the single most recognizable update tool for FreeBSD.

At this point we have the infrastructure in place to try applying patches as required.

Applying Kernel Patches Manually --------------------------------

In the following sections we will examine a variety of ways to keep FreeBSD up-to-date. In this section we will look at applying kernel patches manually. We've already seen how FreeBSD can make updating the GENERIC kernel very easy. However, the situation becomes more complicated when administrators run custom kernels or make other local modifications.

To demonstrate how to manually patch the FreeBSD kernel on our FreeBSD 7.1 RELEASE system, we will use the FreeBSD-SA-09:06.ktimer advisory as an example (http://security.freebsd.org/advisories/FreeBSD-SA-09:06.ktimer.asc).

-----BEGIN PGP SIGNED MESSAGE----- Hash: SHA1

============================================================================= FreeBSD-SA-09:06.ktimer Security Advisory

The FreeBSD Project

Topic: Local privilege escalation

Category: core Module: kern Announced: 2009-03-23 Affects: FreeBSD 7.x Corrected: 2009-03-23 00:00:50 UTC (RELENG\_7, 7.2-PRERELEASE) 2009-03-23 00:00:50 UTC (RELENG\_7\_1, 7.1-RELEASE-p4) 2009-03-23 00:00:50 UTC (RELENG\_7\_0, 7.0-RELEASE-p11)<br>CVE Name: CVE-2009-1041 CVE-2009-1041

For general information regarding FreeBSD Security Advisories, including descriptions of the fields above, security branches, and the following sections, please visit <URL:http://security.FreeBSD.org/>.

### I. Background

In FreeBSD 7.0, support was introduced for per-process timers as defined in the POSIX realtime extensions. This allows a process to have a limited number of timers running at once, with various actions taken when each timer reaches zero.

II. Problem Description

An integer which specifies which timer a process wishes to operate upon is not properly bounds-checked.

III. Impact

An unprivileged process can overwrite an arbitrary location in kernel memory. This could be used to change the user ID of the process (in order to "become root"), to escape from a jail, or to bypass security mechanisms in other ways.

IV. Workaround

No workaround is available, but systems without untrusted local users are not vulnerable.

V. Solution

Perform one of the following:

1) Upgrade your vulnerable system to 7-STABLE, or to the RELENG\_7\_1 or RELENG\_7\_0 security branch dated after the correction date.

2) To patch your present system:

The following patch has been verified to apply to FreeBSD 7.0 and 7.1 systems.

a) Download the relevant patch from the location below, and verify the detached PGP signature using your PGP utility.

# fetch http://security.FreeBSD.org/patches/SA-09:06/ktimer.patch # fetch http://security.FreeBSD.org/patches/SA-09:06/ktimer.patch.asc

b) Apply the patch.

# cd /usr/src # patch < /path/to/patch

c) Recompile your kernel as described in <URL:http://www.FreeBSD.org/handbook/kernelconfig.html> and reboot the system.

VI. Correction details

The following list contains the revision numbers of each file that was corrected in FreeBSD.

CVS:

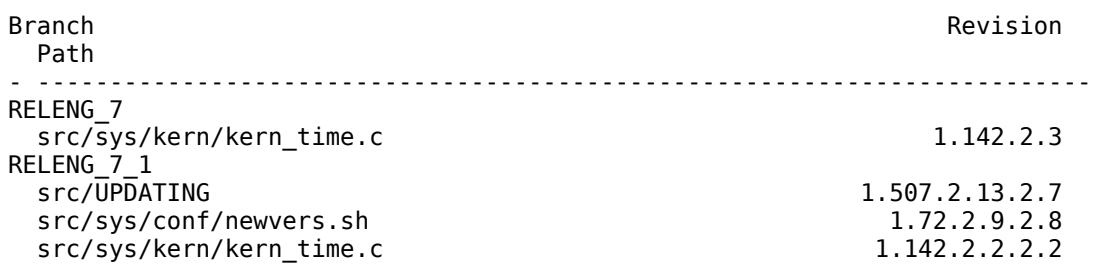

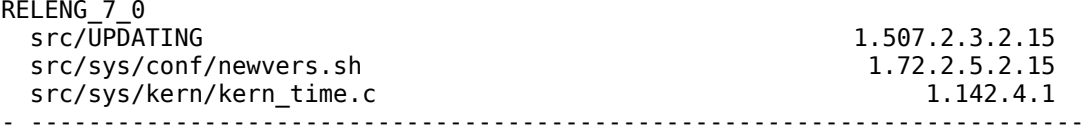

Subversion:

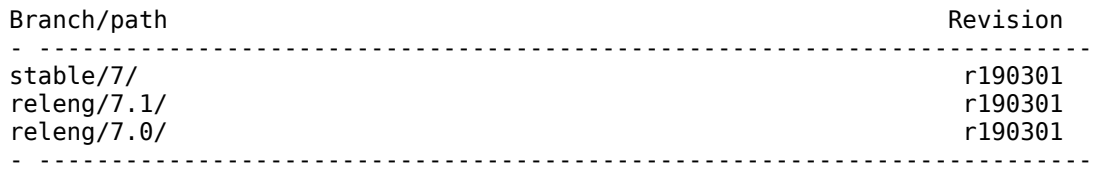

VII. References

http://cve.mitre.org/cgi-bin/cvename.cgi?name=CVE-2009-1041

The latest revision of this advisory is available at http://security.FreeBSD.org/advisories/FreeBSD-SA-06:09.ktimer.asc -----BEGIN PGP SIGNATURE----- Version: GnuPG v1.4.9 (FreeBSD)

iEYEARECAAYFAknG0hQACgkQFdaIBMps37JA4gCfaznvIWKB/AU0cv6ojZUhheD4 MuYAnAp3wuz3E7gIX6VK7PeUVnPp/41o =MPIX -----END PGP SIGNATURE-----

To implement this advisory, we follow the instructions in part 2.

freebsd7# fetch http://security.FreeBSD.org/patches/SA-09:06/ktimer.patch ktimer.patch 100% of 476 B 61 kBps

freebsd7# fetch http://security.FreeBSD.org/patches/SA-09:06/ktimer.patch.asc ktimer.patch.asc 100% of 195 B 24 kBps

Next we validate the patch.

freebsd7# gpg --verify ktimer.patch.asc ktimer.patch gpg: Signature made Sun Mar 22 19:59:58 2009 EDT using DSA key ID CA6CDFB2 gpg: Good signature from "FreeBSD Security Officer <security-officer@FreeBSD.org>" gpg: WARNING: This key is not certified with a trusted signature! gpg: There is no indication that the signature belongs to the owner. Primary key fingerprint: C374 0FC5 69A6 FBB1 4AED B131 15D6 8804 CA6C DFB2

GPG warns us that we have not taken any steps to trust the signature of the FreeBSD Security Officer. One of the ways to make this warning disappear would be to sign the key of the FreeBSD Security Officer ourselves. We might do that after confirming in person or on the telephone that the primary key fingerprint of the FreeBSD Security Officer's key is as stated in the output above. (Beyond this example, I will not show verifying future patches.)

For now we assume that the patch has not been tampered with and move on to applying it per the advisory's instructions:

Now we apply the patch.

freebsd7# patch < /root/ktimer.patch Hmm... Looks like a unified diff to me... The text leading up to this was: -------------------------- |Index: sys/kern/kern\_time.c |=================================================================== |--- sys/kern/kern\_time.c (revision 190192) |+++ sys/kern/kern\_time.c (working copy) --------------------------

Patching file sys/kern/kern\_time.c using Plan A...

Hunk #1 succeeded at 1079 (offset -6 lines). done Finally we compile a new kernel for our system. Note that we decide to make a copy of the configuration file called FREEBSD7. We do not leave the kernel as GENERIC because we have patched it. freebsd7# cd /usr/src/sys/i386/conf freebsd7# cp GENERIC FREEBSD7 freebsd7# cd /usr/src freebsd7# make buildkernel KERNCONF=FREEBSD7 -------------------------------------------------------------- >>> Kernel build for FREEBSD7 started on Thu Aug 20 11:01:55 EDT 2009 -------------------------------------------------------------- ===> FREEBSD7 mkdir -p /usr/obj/usr/src/sys -------------------------------------------------------------- >>> stage 1: configuring the kernel ------------------------------------------------------------- cd /usr/src/sys/i386/conf; PATH=/usr/obj/usr/src/tmp/legacy/usr/sbin:/usr/obj/usr/src/tmp/legacy/usr/ bin:/usr/obj/usr/src/tmp/legacy/usr/games:/usr/obj/usr/src/tmp/usr/sbin:/usr/obj/usr/src/tmp/usr/bin:/usr/ obj/usr/src/tmp/usr/games:/sbin:/bin:/usr/sbin:/usr/bin config -d /usr/obj/usr/src/sys/FREEBSD7 /usr/ src/sys/i386/conf/FREEBSD7 Kernel build directory is /usr/obj/usr/src/sys/FREEBSD7 ...edited... -------------------------------------------------------------- >>> Kernel build for FREEBSD7 completed on Thu Aug 20 11:54:29 EDT 2009 -------------------------------------------------------------- After waiting several minutes we install the new kernel. freebsd7# make installkernel KERNCONF=FREEBSD7 -------------------------------------------------------------- >>> Installing kernel ------------------------------------------------------------- cd /usr/obj/usr/src/sys/FREEBSD7; MAKEOBJDIRPREFIX=/usr/obj MACHINE\_ARCH=i386 MACHINE=i386 CPUTYPE= GROFF\_BIN\_PATH=/usr/obj/usr/src/tmp/legacy/usr/bin GROFF\_FONT\_PATH=/usr/obj/usr/src/tmp/legacy/usr/share/ groff\_font GROFF\_TMAC\_PATH=/usr/obj/usr/src/tmp/legacy/usr/share/tmac PATH=/usr/obj/usr/src/tmp/legacy/ usr/sbin:/usr/obj/usr/src/tmp/legacy/usr/bin:/usr/obj/usr/src/tmp/legacy/usr/games:/usr/obj/usr/src/tmp/ usr/sbin:/usr/obj/usr/src/tmp/usr/bin:/usr/obj/usr/src/tmp/usr/games:/sbin:/bin:/usr/sbin:/usr/bin make KERNEL=kernel install thiskernel=`sysctl -n kern.bootfile` ; if [ ! "`dirname "\$thiskernel"`" -ef /boot/kernel ] ; then chflags -R noschg /boot/kernel ; rm -rf /boot/kernel ; else if [ -d /boot/kernel.old ] ; then chflags -R noschg /boot/kernel.old ; rm -rf /boot/kernel.old ; fi ; mv /boot/kernel /boot/kernel.old ; sysctl kern.bootfile=/boot/kernel.old/"`basename "\$thiskernel"`" ; fi kern.bootfile: /boot/kernel/kernel -> /boot/kernel.old/kernel mkdir -p /boot/kernel install -p -m 555 -o root -g wheel kernel /boot/kernel ...edited... install -o root -g wheel -m 555 if\_zyd.ko.symbols /boot/kernel kldxref /boot/kernel After a final check of the installed kernel (which is still running), we reboot. freebsd7# uname -a FreeBSD freebsd7.localdomain 7.1-RELEASE FreeBSD 7.1-RELEASE #0: Thu Jan 1 14:37:25 UTC 2009 root@logan.cse.buffalo.edu:/usr/obj/usr/src/sys/GENERIC i386 freebsd7# reboot After reboot, notice that the new kernel is installed. freebsd7# uname -a FreeBSD freebsd7.localdomain 7.1-RELEASE FreeBSD 7.1-RELEASE #0: Thu Aug 20 11:24:04 EDT 2009 root@freebsd7.localdomain:/usr/obj/usr/src/sys/FREEBSD7 i386 The compilation date also matches the date the new kernel was compiled.

Applying Userland Patches Manually ----------------------------------

In the previous section we saw how to apply a patch to the kernel, then recompile and install the patched kernel. Here we will look at applying a patch to a userland application that ships with the FreeBSD OS. For this example we will use the FreeBSD-SA-09:05.telnetd advisory (http://security.freebsd.org/ advisories/FreeBSD-SA-09:05.telnetd.asc).

-----BEGIN PGP SIGNED MESSAGE----- Hash: SHA1

=============================================================================

FreeBSD-SA-09:05.telnetd

The FreeBSD Project

Topic: telnetd code execution vulnerability

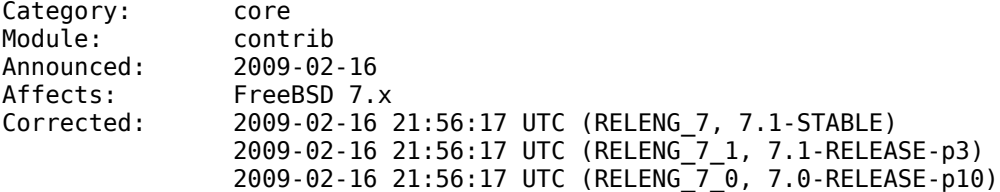

For general information regarding FreeBSD Security Advisories, including descriptions of the fields above, security branches, and the following sections, please visit <URL:http://security.FreeBSD.org/>.

I. Background

The FreeBSD telnet daemon, telnetd(8), implements the server side of the TELNET virtual terminal protocol. It has been disabled by default in FreeBSD since August 2001, and due to the lack of cryptographic security in the TELNET protocol, it is strongly recommended that the SSH protocol be used instead. The FreeBSD telnet daemon can be enabled via the /etc/inetd.conf configuration file and the inetd(8) daemon.

The TELNET protocol allows a connecting client to specify environment variables which should be set in any created login session; this is used, for example, to specify terminal settings.

II. Problem Description

In order to prevent environment variable based attacks, telnetd(8) "scrubs" its environment; however, recent changes in FreeBSD's environment-handling code rendered telnetd's scrubbing inoperative, thereby allowing potentially harmful environment variables to be set.

III. Impact

An attacker who can place a specially-constructed file onto a target system (either by legitimately logging into the system or by exploiting some other service on the system) can execute arbitrary code with the privileges of the user running the telnet daemon (usually root).

IV. Workaround

No workaround is available, but systems which are not running the telnet daemon are not vulnerable.

# V. Solution

Perform one of the following:

1) Upgrade your vulnerable system to 7-STABLE, or to the RELENG\_7\_1 or

RELENG\_7\_0 security branch dated after the correction date.

2) To patch your present system:

The following patches have been verified to apply to FreeBSD 7.0 and 7.1 systems.

a) Download the relevant patch from the location below, and verify the detached PGP signature using your PGP utility.

# fetch http://security.FreeBSD.org/patches/SA-09:05/telnetd.patch # fetch http://security.FreeBSD.org/patches/SA-09:05/telnetd.patch.asc

b) Execute the following commands as root:

# cd /usr/src # patch < /path/to/patch # cd /usr/src/lib/libtelnet # make obj && make depend && make # cd /usr/src/libexec/telnetd # make obj && make depend && make && make install

VI. Correction details

The following list contains the revision numbers of each file that was corrected in FreeBSD.

CVS:

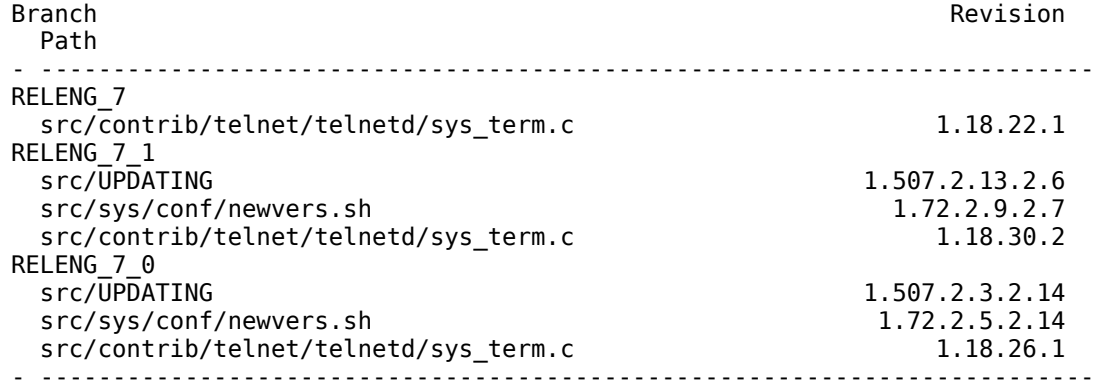

Subversion:

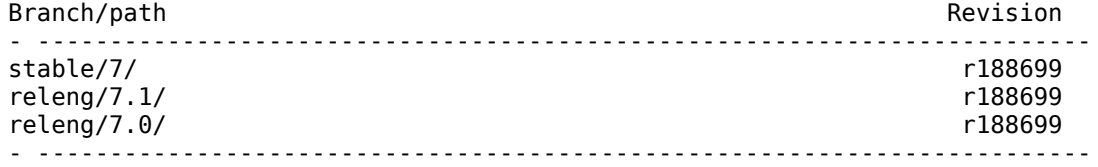

VII. References

http://lists.grok.org.uk/pipermail/full-disclosure/2009-February/067954.html

The latest revision of this advisory is available at http://security.FreeBSD.org/advisories/FreeBSD-SA-09:05.telnetd.asc -----BEGIN PGP SIGNATURE----- Version: GnuPG v1.4.9 (FreeBSD)

iEYEARECAAYFAkmZ5xkACgkQFdaIBMps37L1/gCgid6+mQr/h3kHKq6bUL8TW+St TBUAoIFSFbE0PsTtt1nrwlSAZwvvDL0s  $=y6p4$ -----END PGP SIGNATURE-----

To implement this advisory, we follow the instructions in part 2.

freebsd7# fetch http://security.FreeBSD.org/patches/SA-09:05/telnetd.patch telnetd.patch 100% of 1010 B 280 kBps freebsd7# fetch http://security.FreeBSD.org/patches/SA-09:05/telnetd.patch.asc 100% of 195 B 53 kBps freebsd7# gpg --verify telnetd.patch.asc telnetd.patch

gpg: Signature made Mon Feb 16 16:30:19 2009 EST using DSA key ID CA6CDFB2 gpg: Good signature from "FreeBSD Security Officer <security-officer@FreeBSD.org>" gpg: WARNING: This key is not certified with a trusted signature! gpg: There is no indication that the signature belongs to the owner. Primary key fingerprint: C374 0FC5 69A6 FBB1 4AED B131 15D6 8804 CA6C DFB2

freebsd7# cd /usr/src freebsd7# patch < /root/telnetd.patch Hmm... Looks like a unified diff to me... The text leading up to this was: --------------------------

|Index: contrib/telnet/telnetd/sys\_term.c

|=================================================================== |--- contrib/telnet/telnetd/sys\_term.c (revision 188667) |+++ contrib/telnet/telnetd/sys\_term.c (working copy) --------------------------

Patching file contrib/telnet/telnetd/sys\_term.c using Plan A... Hunk #1 succeeded at 1285 (offset 14 lines). Hunk #2 succeeded at 1310 (offset 14 lines). done

freebsd7# cd /usr/src/lib/libtelnet

freebsd7# make obj && make depend && make

/usr/obj/usr/src/lib/libtelnet created for /usr/src/lib/libtelnet rm -f .depend<br>mkdep -f .depend -a -I/usr/src/lib/libtelnet/../../contrib/telnet -DENCRYPTION -DAUTHENTICATION -DSRA -DKRB5 -I/lib/krb5 -I -I -DFORWARD -Dnet\_write=telnet\_net\_write /usr/src/lib/libtelnet/../../contrib/ telnet/libtelnet/genget.c /usr/src/lib/libtelnet/../../contrib/telnet/libtelnet/getent.c /usr/src/lib/ libtelnet/../../contrib/telnet/libtelnet/misc.c /usr/src/lib/libtelnet/../../contrib/telnet/libtelnet/ encrypt.c /usr/src/lib/libtelnet/../../contrib/telnet/libtelnet/auth.c /usr/src/lib/libtelnet/../../ contrib/telnet/libtelnet/enc\_des.c /usr/src/lib/libtelnet/../../contrib/telnet/libtelnet/sra.c /usr/src/ lib/libtelnet/../../contrib/telnet/libtelnet/pk.c /usr/src/lib/libtelnet/../../contrib/telnet/libtelnet/ kerberos5.c ...edited... building static telnet library ranlib libtelnet.a

freebsd7# cd /usr/src/libexec/telnetd

freebsd7# make obj && make depend && make && make install /usr/obj/usr/src/libexec/telnetd created for /usr/src/libexec/telnetd rm -f .depend mkdep -f .depend -a -DLINEMODE -DUSE\_TERMIO -DDIAGNOSTICS -DOLD\_ENVIRON -DENV\_HACK -DINET6 -I/usr/src/ libexec/telnetd/../../contrib/telnet -DAUTHENTICATION -DENCRYPTION -DKRB5 -DFORWARD - Dnet\_write=telnet\_net\_write /usr/src/libexec/telnetd/../../contrib/telnet/telnetd/global.c /usr/src/ libexec/telnetd/../../contrib/telnet/telnetd/slc.c /usr/src/libexec/telnetd/../../contrib/telnet/telnetd/ state.c /usr/src/libexec/telnetd/../../contrib/telnet/telnetd/sys\_term.c /usr/src/libexec/telnetd/../../ contrib/telnet/telnetd/telnetd.c /usr/src/libexec/telnetd/../../contrib/telnet/telnetd/termstat.c /usr/ src/libexec/telnetd/../../contrib/telnet/telnetd/utility.c /usr/src/libexec/telnetd/../../contrib/telnet/ telnetd/authenc.c ...edited... install -s -o root -g wheel -m 555 telnetd /usr/libexec install -o root -g wheel -m 444 telnetd.8.gz /usr/share/man/man8

Since telnetd runs from inetd, we can be sure the next time telnetd starts it will be patched.

In the previous edition of this document (published in 2005), we provided an example of manually patching the userland for FreeBSD-SA-04:05.openssl. That advisory required recompiling the entire userland. The same is true for FreeBSD-SA-06:23.openssl. However, there does not seem to be an advisory since 2006 that required recompiling the whole userland. Even FreeBSD-SA-09:08.openssl, another OpenSSL advisory, only required recompiling part of the userland, as was the case with this telnetd example. In the event you wish to apply a userland patch manually, and it requires recompiling the userland, follow the instructions in the advisory as we have done with these last two examples.

Using CVSup to Apply Patches ----------------------------

So far we have shown how to do quick binary updates using FreeBSD Update, and we manually applied a kernel patch and then a userland patch. In this example we will use the traditional CVSup tool to update the entire system to a specific point in time. For this example we will use the FreeBSD-SA-09:07.libc security advisory (http://security.freebsd.org/advisories/FreeBSD-SA-09:07.libc.asc) to guide our actions.

-----BEGIN PGP SIGNED MESSAGE----- Hash: SHA1

============================================================================= FreeBSD-SA-09:07.libc Security Advisory The FreeBSD Project Topic: Information leak in db(3) Category: core Module: libc Announced: 2009-04-22 Credits: Jaakko Heinonen, Xin LI Affects: All supported versions of FreeBSD. Corrected: 2009-04-11 15:19:26 UTC (RELENG\_7, 7.2-PRERELEASE) 2009-04-22 14:07:14 UTC (RELENG\_7\_1, 7.1-RELEASE-p5) 2009-04-22 14:07:14 UTC (RELENG\_7\_0, 7.0-RELEASE-p12) 2009-04-11 15:21:11 UTC (RELENG\_6, 6.4-STABLE) 2009-04-22 14:07:14 UTC (RELENG\_6\_4, 6.4-RELEASE-p4) 2009-04-22 14:07:14 UTC (RELENG\_6\_3, 6.3-RELEASE-p10)

For general information regarding FreeBSD Security Advisories, including descriptions of the fields above, security branches, and the following sections, please visit <URL:http://security.FreeBSD.org/>.

### I. Background

FreeBSD's C library (libc) contains code for creating and accessing Berkeley DB 1.85 database files. Such databases are used extensively in FreeBSD; for example, the system password files (/etc/passwd and /etc/master.passwd) are normally accessed via their database files (/etc/pwd.db and /etc/spwd.db).

II. Problem Description

Some data structures used by the database interface code are not properly initialized when allocated.

III. Impact

Programs using the db(3) interface to create Berkeley database files may "leak" sensitive information into database files. If those files can be read by other users, this may result in the disclosure of sensitive information such as login credentials.

# IV. Workaround

No workaround is available, but systems without untrusted local users are probably not affected (since remote attackers will in most cases not be able to read such database files).

V. Solution

Perform one of the following:

1) Upgrade your vulnerable system to 6-STABLE, or 7-STABLE, or to the RELENG\_7\_1, RELENG\_7\_0, RELENG\_6\_4, or RELENG\_6\_3 security branch dated after the correction date.

2) To patch your present system:

The following patches have been verified to apply to FreeBSD 6.3, 6.4, 7.0, and 7.1 systems.

a) Download the relevant patch from the location below, and verify the detached PGP signature using your PGP utility.

# fetch http://security.FreeBSD.org/patches/SA-09:07/libc.patch # fetch http://security.FreeBSD.org/patches/SA-09:07/libc.patch.asc

b) Execute the following commands as root:

# cd /usr/src # patch < /path/to/patch # cd /usr/src/lib/libc # make obj && make depend && make && make install

NOTE: On the amd64 platform, the above procedure will not update the lib32 (i386 compatibility) libraries. On amd64 systems where the i386 compatibility libraries are used, the operating system should instead be recompiled as described in <URL:http://www.FreeBSD.org/handbook/makeworld.html>

NOTE: System administrators may wish to rebuild any system database files which were created prior to applying this patch in case they contain sensitive information.

VI. Correction details

The following list contains the revision numbers of each file that was corrected in FreeBSD.

CVS:

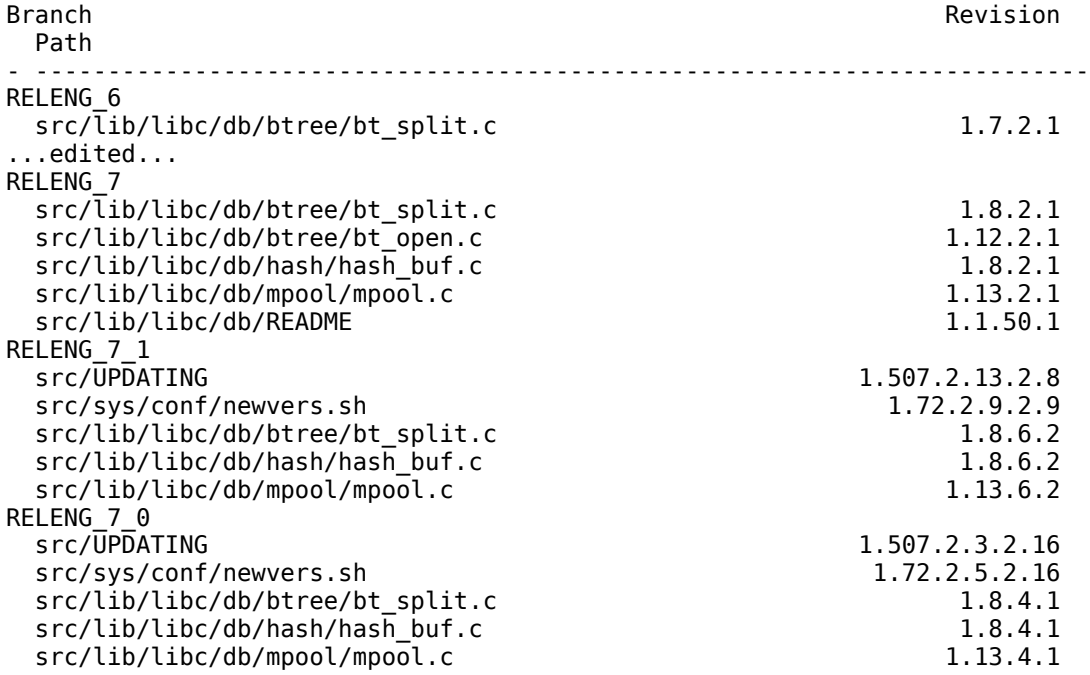

- -------------------------------------------------------------------------

Subversion:

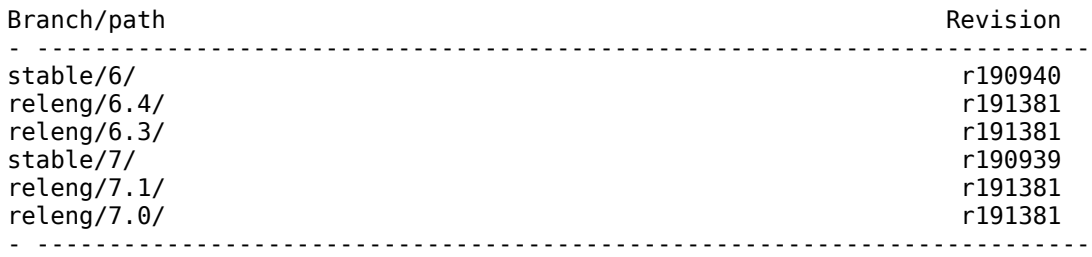

The latest revision of this advisory is available at http://security.FreeBSD.org/advisories/FreeBSD-SA-09:07.libc.asc -----BEGIN PGP SIGNATURE----- Version: GnuPG v1.4.9 (FreeBSD)

iEYEARECAAYFAknvJlkACgkQFdaIBMps37JcyACggmDk96JTy3G5gGlzMlNuVsV7 s5wAoIT2G2c3T6bYa7GeftWLpGGFo2Rp  $=$ rdaD

-----END PGP SIGNATURE-----

This security advisory requires a patch to libc. We could have user binary updates to fix this, or applied the security patch manually. Instead we are going to update the whole system to a time when the patch was integrated into the FreeBSD source tree. This is "Solution 1" in the advisory. We take the time from the "Corrected" section of the advisory. Because our system is running FreeBSD 7.1, we look for the date involving that version of FreeBSD.

2009-04-22 14:07:14 UTC (RELENG\_7\_1, 7.1-RELEASE-p5)

This means we can update all of the source code on our system to a date after 2009-04-22 14:07:14 UTC to be sure the libc patch is applied.

In order to do that, we will use CVSup. We need to create a "supfile" that controls how CVSup operates. Examples are on the system already:

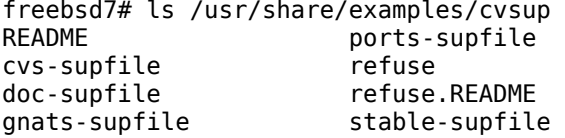

standard-supfile www-supfile

We create our own file with these contents:

freebsd7# cat /usr/local/etc/freebsd7-example.supfile \*default host=INSERTYOURCHOICE.FreeBSD.org \*default base=/usr \*default prefix=/usr \*default release=cvs tag=RELENG\_7\_1 \*default delete use-rel-suffix \*default date=2009.04.22.14.08.00 \*default compress src-all

Please replace INSERTYOURCHOICE.FreeBSD.org in this and later occurrences with the hostname of a real CVSup server as listed in the FreeBSD Handbook (http://www.freebsd.org/doc/en/books/handbook/cvsup.html).

We set the date to be in the minute after the correction time noted earlier.

Now we are ready to use CVSup to update our source tree.

freebsd7# cvsup -g -L 2 /usr/local/etc/freebsd7-example.supfile Parsing supfile "/usr/local/etc/freebsd7-example.supfile" Connecting to cvsup3.FreeBSD.org Connected to cvsup3.FreeBSD.org

Server software version: SNAP\_16\_1h Negotiating file attribute support Exchanging collection information Establishing multiplexed-mode data connection Running Updating collection src-all/cvs Edit src/UPDATING Add delta 1.507.2.13.2.4 2009.01.07.20.17.55 simon Add delta 1.507.2.13.2.5 2009.01.13.21.19.27 simon Add delta 1.507.2.13.2.6 2009.02.16.21.56.17 cperciva Add delta 1.507.2.13.2.7 2009.03.23.00.00.50 cperciva Add delta 1.507.2.13.2.8 2009.04.22.14.07.14 cperciva Edit src/contrib/bind9/lib/dns/openssldsa\_link.c Add delta 1.1.1.3.2.1.4.1 2009.01.13.21.19.27 simon Edit src/contrib/bind9/lib/dns/opensslrsa\_link.c Add delta 1.1.1.4.6.1 2009.01.13.21.19.27 simon ...edited... SetAttrs src/usr.sbin/pkg\_install/tkpkg,v Shutting down connection to server Finished successfully

Notice the last date listed for updates to src/UPDATING is less than the time specified in our supfile. There are no updates beyond 2009-04-22 14:07:14 UTC. This means CVSup is working as expected. In other words, we are getting updates to 7.1 RELEASE, but not newer than our specified correction date.

Note that CVSup does not natively support HTTP proxies. For information on how to use CVSup through a proxy, specifically mentioning FreeBSD, see my blog post Updating FreeBSD Using CVSup through HTTP Proxy (http://taosecurity.blogspot.com/2009/08/updating-freebsd-using-cvsup-through.html).

```
cd /usr/src
make buildworld
make buildkernel KERNCONF=FREEBSD7
make installkernel KERNCONF=FREEBSD7
mergemaster -p
make installworld
mergemaster
reboot
```
Note in the following output, that when asked whether to install a change using the 'i' input, we usually answer yes. The main exception invovles overwriting files used for authentication, like /etc/passwd. In the event a file like that is overwritten, the administrator can log in at the console as root (with no password), and then manually reinstall user accounts and set passwords.

In the following example, we do NOT install the file provided by the upgrade, because doing so would delete our /etc/master.passwd file.

-# \$FreeBSD: src/etc/master.passwd,v 1.40.18.1 2008/11/25 02:59:29 kensmith Exp \$ +# \$FreeBSD: src/etc/master.passwd,v 1.40 2005/06/06 20:19:56 brooks Exp \$ # -root:\$1\$GblWCfv6\$0..51HNClSYy5aEqE43Lx/:0:0::0:0:0:Charlie &:/root:/bin/csh +root::0:0::0:0:Charlie &:/root:/bin/csh toor:\*:0:0::0:0:Bourne-again Superuser:/root: daemon:\*:1:1::0:0:Owner of many system processes:/root:/usr/sbin/nologin operator:\*:2:5::0:0:System &:/:/usr/sbin/nologin @@ -21,4 +21,3 @@ pop:\*:68:6::0:0:Post Office Owner:/nonexistent:/usr/sbin/nologin www:\*:80:80::0:0:World Wide Web Owner:/nonexistent:/usr/sbin/nologin nobody:\*:65534:65534::0:0:Unprivileged user:/nonexistent:/usr/sbin/nologin -analyst:\$1\$FNYoY3Rk\$lLVv/eHHIuLpz0AEAAYxO/:1001:1001::0:0:analyst:/home/analyst:/bin/sh Use 'd' to delete the temporary ./etc/master.passwd Use 'i' to install the temporary ./etc/master.passwd Use 'm' to merge the temporary and installed versions Use 'v' to view the diff results again

Default is to leave the temporary file to deal with by hand

How should I deal with this? [Leave it for later] d An alternative to deleting the temporary file and not accepting changes is to manually integrate changes to files. See the FreeBSD Handbook for information on that process. In the following we show sample output from the entire update process. freebsd7# cd /usr/src freebsd7# make buildworld -------------------------------------------------------------- >>> World build started on Fri Aug 21 09:15:41 EDT 2009 -------------------------------------------------------------- -------------------------------------------------------------- >>> Rebuilding the temporary build tree ------------------------------------------------------------- rm -rf /usr/obj/usr/src/tmp mkdir -p /usr/obj/usr/src/tmp/legacy/usr/bin mkdir -p /usr/obj/usr/src/tmp/legacy/usr/games ...edited... ===> etc/sendmail (all) rm -f freebsd.cf m4 -D\_CF\_DIR\_=/usr/src/etc/sendmail/../../contrib/sendmail/cf/ /usr/src/etc/sendmail/../../contrib/ sendmail/cf/m4/cf.m4 /usr/src/etc/sendmail/freebsd.mc > freebsd.cf chmod 444 freebsd.cf rm -f freebsd.submit.cf m4 -D\_CF\_DIR\_=/usr/src/etc/sendmail/../../contrib/sendmail/cf/ /usr/src/etc/sendmail/../../contrib/ sendmail/cf/m4/cf.m4 /usr/src/etc/sendmail/freebsd.submit.mc > freebsd.submit.cf chmod 444 freebsd.submit.cf -------------------------------------------------------------- >>> World build completed on Fri Aug 21 12:34:00 EDT 2009 ------------------------------------------------------------- freebsd7# make buildkernel KERNCONF=FREEBSD7 -------------------------------------------------------------- >>> Kernel build for FREEBSD7 started on Fri Aug 21 12:34:28 EDT 2009 --------------------------------------------------------------  $==>$  FREEBSD7 mkdir -p /usr/obj/usr/src/sys -------------------------------------------------------------- >>> stage 1: configuring the kernel -------------------------------------------------------------- ...edited... ld -Bshareable -d -warn-common -o if\_zyd.ko.debug if\_zyd.kld objcopy --only-keep-debug if\_zyd.ko.debug if\_zyd.ko.symbols objcopy --strip-debug --add-gnu-debuglink=if\_zyd.ko.symbols if\_zyd.ko.debug if\_zyd.ko -------------------------------------------------------------- >>> Kernel build for FREEBSD7 completed on Fri Aug 21 13:35:05 EDT 2009 ------------------------------------------------------------- freebsd7# make installkernel KERNCONF=FREEBSD7 -------------------------------------------------------------- >>> Installing kernel ------------------------------------------------------------- cd /usr/obj/usr/src/sys/FREEBSD7; MAKEOBJDIRPREFIX=/usr/obj MACHINE\_ARCH=i386 ...edited... install -o root -g wheel -m 555 if\_zyd.ko.symbols /boot/kernel kldxref /boot/kernel freebsd7# mergemaster -p \*\*\* Unable to find mtree database. Skipping auto-upgrade. \*\*\* Creating the temporary root environment in /var/tmp/temproot

 \*\*\* /var/tmp/temproot ready for use \*\*\* Creating and populating directory structure in /var/tmp/temproot \*\*\* Beginning comparison \*\*\* Temp ./etc/master.passwd and installed have the same CVS Id, deleting \*\*\* Temp ./etc/group and installed have the same CVS Id, deleting \*\*\* Comparison complete Do you wish to delete what is left of /var/tmp/temproot? [no] \*\*\* /var/tmp/temproot will remain grep: /etc/make.conf: No such file or directory \*\*\* Comparing make variables \*\*\* From /etc/make.conf \*\*\* From /usr/src/share/examples/etc/make.conf freebsd7# make installworld mkdir -p /tmp/install.fsulHZM5 for prog in [ awk cap\_mkdb cat chflags chmod chown date echo egrep find grep install-info ln lockf make mkdir mtree mv pwd\_mkdb rm sed sh sysctl test true uname wc zic; do cp `which \$prog` /tmp/ install.fsulHZM5; done ...edited... ===> etc/sendmail (install) cd /usr/src/etc/../share/man; make makedb makewhatis /usr/share/man makewhatis /usr/share/openssl/man rm -rf /tmp/install.fsulHZM5 freebsd7# mergemaster \*\*\* Unable to find mtree database. Skipping auto-upgrade. \*\*\* The directory specified for the temporary root environment, /var/tmp/temproot, exists. This can be a security risk if untrusted users have access to the system. Use 'd' to delete the old /var/tmp/temproot and continue Use 't' to select a new temporary root directory Use 'e' to exit mergemaster Default is to use /var/tmp/temproot as is How should I deal with this? [Use the existing /var/tmp/temproot] \*\*\* Leaving /var/tmp/temproot intact \*\*\* Creating the temporary root environment in /var/tmp/temproot \*\*\* /var/tmp/temproot ready for use \*\*\* Creating and populating directory structure in /var/tmp/temproot mtree -eU -f /usr/src/etc/mtree/BSD.root.dist -p /var/tmp/temproot/ ./bin missing (created) ./boot missing (created) ./boot/defaults missing (created) ...edited... \*\*\* Temp ./etc/login.access and installed have the same CVS Id, deleting \*\*\* Temp ./etc/login.conf and installed have the same CVS Id, deleting \*\*\* Temp ./etc/mac.conf and installed have the same CVS Id, deleting ======================================================================

\*\*\* Displaying differences between ./etc/motd and installed version:

--- /etc/motd 2009-08-21 08:49:15.000000000 -0400 +++ ./etc/motd 2009-08-21 13:51:40.000000000 -0400 @@ -1,4 +1,4 @@ -FreeBSD 7.1-RELEASE (GENERIC) #0: Thu Jan 1 14:37:25 UTC 2009 +FreeBSD ?.?.? (UNKNOWN) Welcome to FreeBSD! Use 'd' to delete the temporary ./etc/motd Use 'i' to install the temporary ./etc/motd Use 'm' to merge the temporary and installed versions Use 'v' to view the diff results again Default is to leave the temporary file to deal with by hand How should I deal with this? [Leave it for later] i \*\*\* ./etc/motd installed successfully \*\*\* Temp ./etc/netconfig and installed have the same CVS Id, deleting \*\*\* Temp ./etc/network.subr and installed have the same CVS Id, deleting ...edited... \*\*\* Temp ./.profile and installed have the same CVS Id, deleting \*\*\* Temp ./COPYRIGHT and installed have the same CVS Id, deleting \*\*\* Comparison complete \*\*\* Saving mtree database for future upgrades Do you wish to delete what is left of /var/tmp/temproot? [no] \*\*\* /var/tmp/temproot will remain freebsd7# reboot freebsd7# uname -a FreeBSD freebsd7.localdomain 7.1-RELEASE-p5 FreeBSD 7.1-RELEASE-p5 #0: Fri Aug 21 12:59:27 EDT 2009 root@freebsd7.localdomain:/usr/obj/usr/src/sys/FREEBSD7 i386 The system is now completely updated to the time specified in the supfile. However, the compilation date for the kernel shows when the kernel was compiled. Using Csup to Apply Patches --------------------------- In the last example we used the traditional CVSup tool to apply patches to a system. Most FreeBSD administrators are very familiar with using that tool. However, since FreeBSD 6.2, a C replacement called Csup by Maxime Henrion has been available. In this example we will use the new Csup tool to update the entire system to a specific point in time. For this example we will use the FreeBSD-SA-09:09.pipe.asc security advisory (http://security.freebsd.org/advisories/FreeBSD-SA-09:09.pipe.asc) to guide our actions. -----BEGIN PGP SIGNED MESSAGE----- Hash: SHA1 ============================================================================= FreeBSD-SA-09:09.pipe Security Advisory Security Advisory The FreeBSD Project Topic: Local information disclosure via direct pipe writes Category: core Module: kern Announced: 2009-06-10 Credits: Pieter de Boer

All supported versions of FreeBSD.

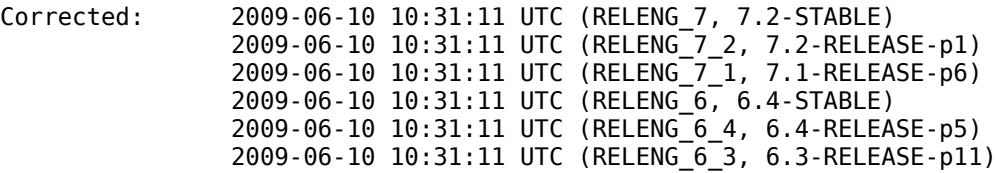

For general information regarding FreeBSD Security Advisories, including descriptions of the fields above, security branches, and the following sections, please visit <URL:http://security.FreeBSD.org/>.

# I. Background

One of the most commonly used forms of interprocess communication on FreeBSD and other UNIX-like systems is the (anonymous) pipe. In this mechanism, a pair of file descriptors is created, and data written to one descriptor can be read from the other.

FreeBSD's pipe implementation contains an optimization known as "direct writes". In this optimization, rather than copying data into kernel memory when the write(2) system call is invoked and then copying the data again when the read(2) system call is invoked, the FreeBSD kernel takes advantage of virtual memory mapping to allow the data to be copied directly between processes.

# II. Problem Description

An integer overflow in computing the set of pages containing data to be copied can result in virtual-to-physical address lookups not being performed.

#### III. Impact

An unprivileged process can read pages of memory which belong to other processes or to the kernel. These may contain information which is sensitive in itself; or may contain passwords or cryptographic keys which can be indirectly exploited to gain sensitive information or access.

### IV. Workaround

No workaround is available, but systems without untrusted local users are not vulnerable. System administrators are reminded that even if a system is not intended to have untrusted local users, it may be possible for an attacker to exploit some other vulnerability to obtain local user access to a system.

#### V. Solution

Perform one of the following:

1) Upgrade your vulnerable system to 6-STABLE, or 7-STABLE, or to the RELENG\_7\_2, RELENG\_7\_1, RELENG\_6\_4, or RELENG\_6\_3 security branch dated after the correction date.

#### 2) To patch your present system:

The following patches have been verified to apply to FreeBSD 6.3, 6.4, 7.1, and 7.2 systems.

a) Download the relevant patch from the location below, and verify the detached PGP signature using your PGP utility.

# fetch http://security.FreeBSD.org/patches/SA-09:09/pipe.patch # fetch http://security.FreeBSD.org/patches/SA-09:09/pipe.patch.asc

b) Apply the patch.

# cd /usr/src # patch < /path/to/patch c) Recompile your kernel as described in <URL:http://www.FreeBSD.org/handbook/kernelconfig.html> and reboot the system. VI. Correction details The following list contains the revision numbers of each file that was corrected in FreeBSD. CVS: Branch Revision and the contract of the contract of the contract of the contract of the contract of the contract of the contract of the contract of the contract of the contract of the contract of the contract of the contra Path - ------------------------------------------------------------------------- RELENG\_6 src/sys/kern/sys\_pipe.c 1.184.2.5 ...edited... RELENG\_7 src/sys/kern/sys\_pipe.c 1.191.2.5 RELENG\_7\_2<br>src/UPDATING src/UPDATING 1.507.2.23.2.4 src/sys/conf/newvers.sh 1.72.2.11.2.5<br>src/sys/kern/sys\_pipe.c 1.191.2.3.4.2 src/sys/kern/sys\_pipe.c RELENG\_7\_1 src/UPDATING 1.507.2.13.2.9 src/sys/conf/newvers.sh 1.72.2.9.2.10 src/sys/kern/sys\_pipe.c 1.191.2.3.2.2 - ------------------------------------------------------------------------- Subversion: Branch/path **Revision** Revision - ------------------------------------------------------------------------ stable/6/ releng/6.4/ r193893 releng/6.3/ r193893<br>stable/7/ r193893 rata stable/7/ r193893 releng/7.2/ r193893 releng/7.1/ r193893 - ------------------------------------------------------------------------- VII. References The latest revision of this advisory is available at http://security.FreeBSD.org/advisories/FreeBSD-SA-09:09.pipe.asc -----BEGIN PGP SIGNATURE----- Version: GnuPG v1.4.9 (FreeBSD) iEYEARECAAYFAkovjN0ACgkQFdaIBMps37JkXwCgmLcEMOMAEIXRoJ220zwZhMKn f+gAn1bZyLMhfZU7TI0xxhizwetDwMVI =J37B -----END PGP SIGNATURE----- This security advisory requires a patch to the kernel. We could have user binary updates to fix this, or

applied the security patch manually. Instead we are going to update the whole system to a time when the patch was integrated into the FreeBSD source tree. This is "Solution 1" in the advisory. We take the time from the "Corrected" section of the advisory. Because our system is running FreeBSD 7.1, we look for the date involving that version of FreeBSD.

2009-06-10 10:31:11 UTC (RELENG\_7\_1, 7.1-RELEASE-p6)

This means we can update all of the source code on our system to a date after 2009-06-10 10:31:11 UTC to be sure the kernel patch is applied.

operates. freebsd7# cat /usr/local/etc/freebsd7-example.supfile \*default host=INSERTYOURCHOICE.FreeBSD.org \*default base=/usr \*default prefix=/usr \*default release=cvs tag=RELENG\_7\_1 \*default delete use-rel-suffix \*default date=2009.06.10.10.32.00 \*default compress src-all We set the date to be in the minute after the correction time noted earlier. Now we are ready to use Csup to update our source tree. freebsd7# csup -g -L 2 /usr/local/etc/freebsd7-example.supfile Parsing supfile "/usr/local/etc/freebsd7-example.supfile" Connecting to cvsup3.FreeBSD.org Connected to 128.31.0.28 Server software version: SNAP\_16\_1h Negotiating file attribute support Exchanging collection information Establishing multiplexed-mode data connection Running Updating collection src-all/cvs Edit src/UPDATING Add delta 1.507.2.13.2.9 2009.06.10.10.31.11 cperciva Edit src/contrib/ntp/ntpd/ntp\_crypto.c Add delta 1.1.1.3.18.1.2.2 2009.06.10.10.31.11 cperciva Edit src/sys/conf/newvers.sh Add delta 1.72.2.9.2.10 2009.06.10.10.31.11 cperciva Edit src/sys/kern/sys\_pipe.c Add delta 1.191.2.3.2.2 2009.06.10.10.31.11 cperciva Edit src/sys/netinet6/in6.c Add delta 1.73.2.4.2.2 2009.06.10.10.31.11 cperciva Shutting down connection to server Finished successfully Now we can follow the same process as seen in the previous example. cd /usr/src make buildworld make buildkernel KERNCONF=FREEBSD7 make installkernel KERNCONF=FREEBSD7 mergemaster -p make installworld mergemaster reboot freebsd7# cd /usr/src freebsd7# make buildworld -------------------------------------------------------------- >>> World build started on Fri Aug 21 14:32:14 EDT 2009 -------------------------------------------------------------- -------------------------------------------------------------- >>> Rebuilding the temporary build tree ------------------------------------------------------------- rm -rf /usr/obj/usr/src/tmp mkdir -p /usr/obj/usr/src/tmp/legacy/usr/bin mkdir -p /usr/obj/usr/src/tmp/legacy/usr/games ...edited... chmod 444 freebsd.cf rm -f freebsd.submit.cf

In order to do that, we will use Csup. We will modify our earlier supfile that controls how Csup

m4 -D\_CF\_DIR\_=/usr/src/etc/sendmail/../../contrib/sendmail/cf/ /usr/src/etc/sendmail/../../contrib/ sendmail/cf/m4/cf.m4 /usr/src/etc/sendmail/freebsd.submit.mc > freebsd.submit.cf chmod 444 freebsd.submit.cf -------------------------------------------------------------- >>> World build completed on Fri Aug 21 17:48:17 EDT 2009 ------------------------------------------------------------- freebsd7# make buildkernel KERNCONF=FREEBSD7 -------------------------------------------------------------- >>> Kernel build for FREEBSD7 started on Fri Aug 21 19:10:33 EDT 2009 -------------------------------------------------------------- ===> FREEBSD7 mkdir -p /usr/obj/usr/src/sys -------------------------------------------------------------- >>> stage 1: configuring the kernel ------------------------------------------------------------- cd /usr/src/sys/i386/conf; PATH=/usr/obj/usr/src/tmp/legacy/usr/sbin:/usr/obj/usr/src/tmp/legacy/usr/ bin:/usr/obj/usr/src/tmp/legacy/usr/games:/usr/obj/usr/src/tmp/usr/sbin:/usr/obj/usr/src/tmp/usr/bin:/usr/ obj/usr/src/tmp/usr/games:/sbin:/bin:/usr/sbin:/usr/bin config -d /usr/obj/usr/src/sys/FREEBSD7 /usr/ src/sys/i386/conf/FREEBSD7 ...edited... objcopy --strip-debug --add-gnu-debuglink=if\_zyd.ko.symbols if\_zyd.ko.debug if\_zyd.ko -------------------------------------------------------------- >>> Kernel build for FREEBSD7 completed on Fri Aug 21 20:11:01 EDT 2009 ------------------------------------------------------------- freebsd7# make installkernel KERNCONF=FREEBSD7 -------------------------------------------------------------- >>> Installing kernel ------------------------------------------------------------- cd /usr/obj/usr/src/sys/FREEBSD7; MAKEOBJDIRPREFIX=/usr/obj MACHINE\_ARCH=i386 MACHINE=i386 CPUTYPE= GROFF\_BIN\_PATH=/usr/obj/usr/src/tmp/legacy/usr/bin GROFF\_FONT\_PATH=/usr/obj/usr/src/tmp/legacy/usr/share/ groff\_font GROFF\_TMAC\_PATH=/usr/obj/usr/src/tmp/legacy/usr/share/tmac PATH=/usr/obj/usr/src/tmp/legacy/ usr/sbin:/usr/obj/usr/src/tmp/legacy/usr/bin:/usr/obj/usr/src/tmp/legacy/usr/games:/usr/obj/usr/src/tmp/ usr/sbin:/usr/obj/usr/src/tmp/usr/bin:/usr/obj/usr/src/tmp/usr/games:/sbin:/bin:/usr/sbin:/usr/bin make KERNEL=kernel install thiskernel=`sysctl -n kern.bootfile` ; if [ ! "`dirname "\$thiskernel"`" -ef /boot/kernel ] ; then chflags -R noschg /boot/kernel ; rm -rf /boot/kernel ; else if [ -d /boot/kernel.old ] ; then chflags -R noschg /boot/kernel.old ; rm -rf /boot/kernel.old ; fi ; mv /boot/kernel /boot/kernel.old ; sysctl kern.bootfile=/boot/kernel.old/"`basename "\$thiskernel"`" ; fi kern.bootfile: /boot/kernel/kernel -> /boot/kernel.old/kernel mkdir -p /boot/kernel install -p -m 555 -o root -g wheel kernel /boot/kernel install -p -m 555 -o root -g wheel kernel.symbols /boot/kernel ...edited... install -o root -g wheel -m 555 if\_zyd.ko /boot/kernel install -o root -g wheel -m 555 if\_zyd.ko.symbols /boot/kernel kldxref /boot/kernel freebsd7# mergemaster -p \*\*\* The directory specified for the temporary root environment, /var/tmp/temproot, exists. This can be a security risk if untrusted users have access to the system. Use 'd' to delete the old /var/tmp/temproot and continue Use 't' to select a new temporary root directory Use 'e' to exit mergemaster Default is to use /var/tmp/temproot as is How should I deal with this? [Use the existing /var/tmp/temproot] \*\*\* Leaving /var/tmp/temproot intact

\*\*\* Creating the temporary root environment in /var/tmp/temproot \*\*\* /var/tmp/temproot ready for use \*\*\* Creating and populating directory structure in /var/tmp/temproot \*\*\* Beginning comparison \*\*\* Temp ./etc/master.passwd and installed have the same CVS Id, deleting \*\*\* Temp ./etc/group and installed have the same CVS Id, deleting \*\*\* Comparison complete Do you wish to delete what is left of /var/tmp/temproot? [no] \*\*\* /var/tmp/temproot will remain grep: /etc/make.conf: No such file or directory \*\*\* Comparing make variables \*\*\* From /etc/make.conf \*\*\* From /usr/src/share/examples/etc/make.conf freebsd7# make installworld mkdir -p /tmp/install.CQb9zEn9 for prog in [ awk cap\_mkdb cat chflags chmod chown date echo egrep find grep install-info ln lockf make mkdir mtree mv pwd\_mkdb rm sed sh sysctl test true uname wc zic; do cp `which \$prog` /tmp/ install.CQb9zEn9; done cd /usr/src; MAKEOBJDIRPREFIX=/usr/obj MACHINE\_ARCH=i386 MACHINE=i386 CPUTYPE= GROFF\_BIN\_PATH=/usr/ obj/usr/src/tmp/legacy/usr/bin GROFF\_FONT\_PATH=/usr/obj/usr/src/tmp/legacy/usr/share/groff\_font GROFF\_TMAC\_PATH=/usr/obj/usr/src/tmp/legacy/usr/share/tmac PATH=/usr/obj/usr/src/tmp/legacy/usr/sbin:/ usr/obj/usr/src/tmp/legacy/usr/bin:/usr/obj/usr/src/tmp/legacy/usr/games:/usr/obj/usr/src/tmp/usr/sbin:/ usr/obj/usr/src/tmp/usr/bin:/usr/obj/usr/src/tmp/usr/games:/tmp/install.CQb9zEn9 make -f Makefile.inc1 reinstall -------------------------------------------------------------- >>> Making hierarchy ------------------------------------------------------------- cd /usr/src; make -f Makefile.inc1 hierarchy ...edited... ===> etc/sendmail (install) cd /usr/src/etc/../share/man; make makedb makewhatis /usr/share/man makewhatis /usr/share/openssl/man rm -rf /tmp/install.CQb9zEn9 freebsd7# mergemaster \*\*\* The directory specified for the temporary root environment, /var/tmp/temproot, exists. This can be a security risk if untrusted users have access to the system. Use 'd' to delete the old /var/tmp/temproot and continue Use 't' to select a new temporary root directory Use 'e' to exit mergemaster Default is to use /var/tmp/temproot as is How should I deal with this? [Use the existing /var/tmp/temproot] ...edited... --- /etc/motd 2009-08-21 13:55:29.000000000 -0400 +++ ./etc/motd 2009-08-21 20:23:59.000000000 -0400 @@ -1,4 +1,4 @@ -FreeBSD 7.1-RELEASE-p5 (FREEBSD7) #0: Fri Aug 21 12:59:27 EDT 2009 +FreeBSD ?.?.? (UNKNOWN) Welcome to FreeBSD!

 Use 'd' to delete the temporary ./etc/motd Use 'i' to install the temporary ./etc/motd Use 'm' to merge the temporary and installed versions Use 'v' to view the diff results again Default is to leave the temporary file to deal with by hand How should I deal with this? [Leave it for later] i ...edited... \*\*\* Temp ./COPYRIGHT and installed have the same CVS Id, deleting \*\*\* Comparison complete \*\*\* Saving mtree database for future upgrades Do you wish to delete what is left of /var/tmp/temproot? [no] \*\*\* /var/tmp/temproot will remain freebsd7# reboot After rebooting, you see the new version of the FreeBSD kernel is installed (along with the userland). freebsd7# uname -a FreeBSD freebsd7.localdomain 7.1-RELEASE-p6 FreeBSD 7.1-RELEASE-p6 #1: Fri Aug 21 19:35:25 EDT 2009

As you can see, Csup is functionally equivalent to CVSup, and Csup is packaged with the FreeBSD OS.

FreeBSD Update's Available Versions -----------------------------------

In the first section of this paper, we saw FreeBSD Update used to keep a FreeBSD 7.2 system up-to-date. If you need to understand what sort of updates or upgrades are available for FreeBSD using freebsdupdate, you can manually inspect one of the update sites. At the time of writing, visiting http:// update2.freebsd.org displayed the following:

### Index of /

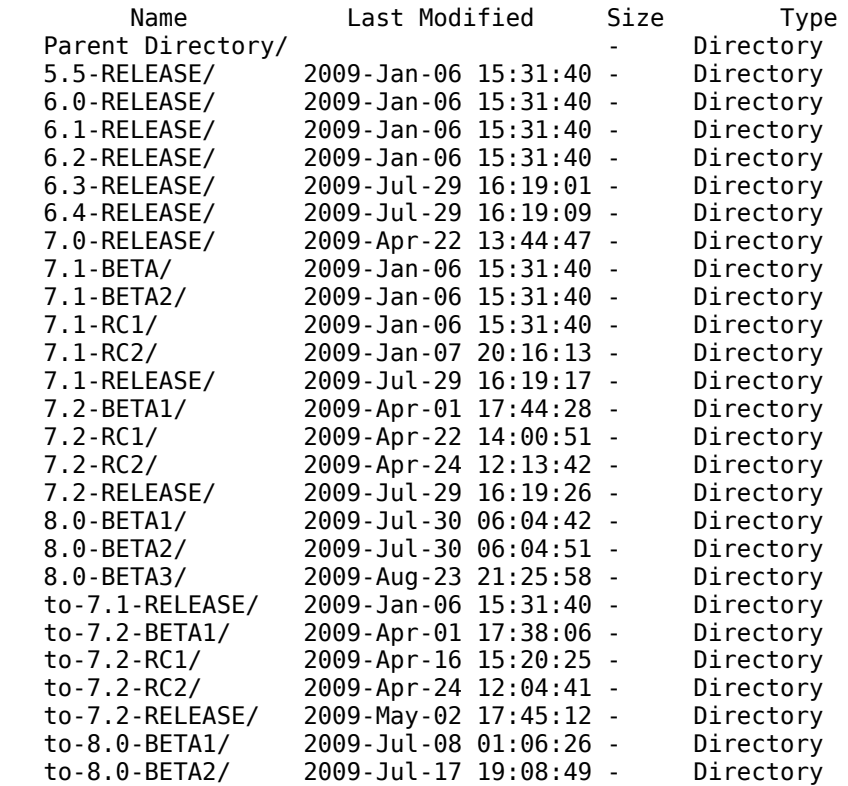

root@freebsd7.localdomain:/usr/obj/usr/src/sys/FREEBSD7 i386

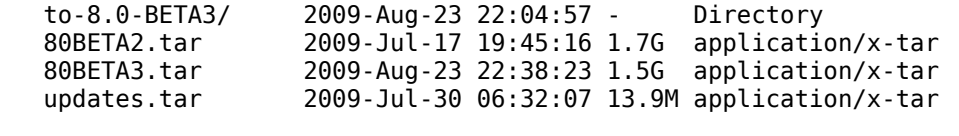

Take the 7.2-RELEASE/ directory as an example. This means that FreeBSD Upgrade knows how to start with FreeBSD 7.2 RELEASE (as we started the article) and update or upgrade to the "to-" directories. FreeBSD Update does not have the capability to update from 4.x, for example, or from any STABLE version (e.g., 7.2-STABLE).

For example, if you tried to use FreeBSD Upgrade to "update" a 7.2-STABLE system, it will fail:

fbsd71toS# uname -a FreeBSD fbsd71toS.taosecurity.com 7.2-STABLE FreeBSD 7.2-STABLE #0: Sat Aug 22 23:02:30 EDT 2009 root@fbsd71toS.taosecurity.com:/usr/obj/usr/src/sys/FREEBSD7 i386

fbsd71toS# freebsd-update -v debug fetch Looking up update.FreeBSD.org mirrors... 3 mirrors found. Fetching public key from update5.FreeBSD.org... fetch: http://update5.FreeBSD.org/7.2-STABLE/i386/ pub.ssl: Not Found failed.

If you are having trouble using FreeBSD Update, it's helpful to activate the '-v debug' switch to see what is happening.

FreeBSD Update to Upgrade from One Minor Version to Another -----------------------------------------------------------

You've seen how CVSup and Csup can be used to update the OS and userland according to the tags in a supfile. You could easily continue this process if you wished to upgrade from FreeBSD 7.1 to FreeBSD 7.2 RELEASE. For example, your supfile would say the following:

\*default host=INSERTYOURCHOICE.FreeBSD.org \*default base=/usr \*default prefix=/usr \*default release=cvs tag=RELENG\_7\_2\_0 \*default delete use-rel-suffix \*default compress src-all

Notice we removed the date tag seen earlier. We also changed the release tag to indicate RELENG 7 2 0, which would be the same FreeBSD 7.2 shipped on CD.

It would make more sense to use RELENG 7 2 so the new system would be tracking the security branch.

It would be convenient if we could use binary upgrades via FreeBSD Update. It turns out that in this situation, we can do so. These are the basic commands:

freebsd-update upgrade -r 7.2-RELEASE freebsd-update install reboot freebsd-update install

Note that this process requires plenty of free space in the /var partition. If you have more free space elsewhere (say in /usr), you can specific an alternative work directory for freebsd-update using the -d switch, e.g.,

freebsd-update -d /usr/db/freebsd-update upgrade -r 7.2-RELEASE

Ensure the specified directory exists before starting FreeBSD Update.

In the following example, we upgrade our FreeBSD 7.1 system to FreeBSD 7.2 using FreeBSD Update. FreeBSD Update will upgrade the system to the latest point in the security branch.

freebsd7# freebsd-update upgrade -r 7.2-RELEASE Looking up update.FreeBSD.org mirrors... 3 mirrors found. Fetching public key from update4.FreeBSD.org... done.

Fetching metadata signature for 7.1-RELEASE from update4.FreeBSD.org... done. Fetching metadata index... done. Fetching 2 metadata files... done. Inspecting system... done. The following components of FreeBSD seem to be installed: kernel/generic src/base src/bin src/cddl src/contrib src/crypto src/etc src/games src/gnu src/include src/krb5 src/lib src/libexec src/release src/rescue src/sbin src/secure src/share src/sys src/tools src/ubin src/usbin world/base world/dict world/doc world/games world/info world/manpages world/proflibs The following components of FreeBSD do not seem to be installed: world/catpages Does this look reasonable (y/n)? y Fetching metadata signature for 7.2-RELEASE from update4.FreeBSD.org... done. Fetching metadata index... done. Fetching 1 metadata patches. done. Applying metadata patches... done. Fetching 1 metadata files... done. Inspecting system... done. Fetching files from 7.1-RELEASE for merging... done. Preparing to download files... done. Fetching 30039 patches.....10....20....30....40....50....60....70....80....90... ...edited... ..29390....29400....29410....29420....29430....29440....29450....29460....29470... done. Applying patches... done. Fetching 2273 files... done. Attempting to automatically merge changes in files... done. The following changes, which occurred between FreeBSD 7.1-RELEASE and FreeBSD 7.2-RELEASE have been merged into /etc/group: --- current version +++ new version @@ -1,6 +1,6 @@ -# \$FreeBSD: src/etc/group,v 1.35.6.1 2008/11/25 02:59:29 kensmith Exp \$ +# \$FreeBSD: src/etc/group,v 1.35.8.1 2009/04/15 03:14:26 kensmith Exp \$ # wheel:\*:0:root,analyst daemon:\*:1: kmem:\*:2: sys:\*:3: Does this look reasonable (y/n)? y The following changes, which occurred between FreeBSD 7.1-RELEASE and FreeBSD 7.2-RELEASE have been merged into /etc/master.passwd: --- current version +++ new version @@ -1,6 +1,6 @@ -# \$FreeBSD: src/etc/master.passwd,v 1.40.18.1 2008/11/25 02:59:29 kensmith Exp \$ +# \$FreeBSD: src/etc/master.passwd,v 1.40.20.1 2009/04/15 03:14:26 kensmith Exp \$ # root:\$1\$xvjnCDHU\$FEOCCNdR1r99CTDQdtBWo0:0:0::0:0:Charlie &:/root:/bin/csh toor:\*:0:0::0:0:Bourne-again Superuser:/root: daemon:\*:1:1::0:0:Owner of many system processes:/root:/usr/sbin/nologin operator:\*:2:5::0:0:System &:/:/usr/sbin/nologin Does this look reasonable (y/n)? y The following changes, which occurred between FreeBSD 7.1-RELEASE and FreeBSD 7.2-RELEASE have been merged into /etc/passwd: --- current version +++ new version @@ -1,6 +1,6 @@ -# \$FreeBSD: src/etc/master.passwd,v 1.40.18.1 2008/11/25 02:59:29 kensmith Exp \$ +# \$FreeBSD: src/etc/master.passwd,v 1.40.20.1 2009/04/15 03:14:26 kensmith Exp \$

#

 root:\*:0:0:Charlie &:/root:/bin/csh toor:\*:0:0:Bourne-again Superuser:/root: daemon:\*:1:1:Owner of many system processes:/root:/usr/sbin/nologin operator:\*:2:5:System &:/:/usr/sbin/nologin Does this look reasonable (y/n)? y The following files will be removed as part of updating to 7.2-RELEASE-p3: /boot/kernel/ath\_hal.ko ...edited... /usr/src/sys/vm/vm\_pageq.c The following files will be added as part of updating to 7.2-RELEASE-p3: /boot/kernel/cpuctl.ko ...edited... /usr/src/usr.sbin/makefs/walk.c The following files will be updated as part of updating to 7.2-RELEASE-p3: /.cshrc /.profile /COPYRIGHT ...edited... /var/yp/Makefile.dist freebsd7# freebsd-update install Installing updates... Kernel updates have been installed. Please reboot and run "/usr/sbin/freebsd-update install" again to finish installing updates. freebsd7# reboot freebsd7# freebsd-update install Installing updates...done. freebsd7# uname -a FreeBSD freebsd7.localdomain 7.2-RELEASE-p2 FreeBSD 7.2-RELEASE-p2 #0: Wed Jun 24 00:57:44 UTC 2009 root@i386-builder.daemonology.net:/usr/obj/usr/src/sys/GENERIC i386 As you can see, we used FreeBSD Update to bring our FreeBSD 7.1 system to the latest security update for FreeBSD 7.2. Notice we are running a GENERIC kernel again. STABLE: The End of the Line for a Single Version ------------------------------------------------ The end of the line in the FreeBSD 7.x tree is 7.2-STABLE. The STABLE tree incorporates not only bug fixes and security patches, but upgrades that are Merged From CURRENT (aka "MFC'd"). STABLE is a constantly moving target, marked only by the date and time that an administrator uses CVSup to sync with the STABLE tree. For this reason, security advisories, such as FreeBSD-SA-09:12.bind , will list the date and time at which a STABLE branch incorporates a security fix: Corrected: 2009-07-28 23:59:22 UTC (RELENG\_7, 7.2-STABLE) If your STABLE is older than the date specified, your system is vulnerable. Compare that method of gauging a system's exposure to the "patch level" of running the security branch. From the same advisory: 2009-07-29 00:14:14 UTC (RELENG\_7\_2, 7.2-RELEASE-p3) Here we also have a timestamp, but it's easier to see that 7.2-RELEASE-p3 is patched for the bind vulnerability. For demonstration purposes, we will upgrade our FreeBSD 7.2-RELEASE-p2 system to STABLE by modifying our supfile with these contents: \*default host=INSERTYOURCHOICE.FreeBSD.org \*default base=/usr \*default prefix=/usr

\*default release=cvs tag=RELENG\_7

\*default delete use-rel-suffix \*default compress src-all check /usr/src/UPDATING 20090312: The open-source Atheros HAL has been merged from HEAD to STABLE. The kernel compile-time option AH\_SUPPORT\_AR5416 has been added to support certain newer Atheros parts, particularly PCI-Express chipsets. The following modules are no longer available, and should be removed from MODULES\_OVERRIDE and/or loader.conf: ath\_hal ath\_rate\_amrr ath\_rate\_onoe ath\_rate\_sample Next we follow the commands introduced earlier to upgrade to 7.2-STABLE. Begin with: csup -g -L 2 /usr/local/etc/freebsd7-example.supfile Then continue: cp /usr/src/sys/i386/conf/GENERIC /usr/src/sys/i386/conf/FREEBSD7 cd /usr/src make buildworld make buildkernel KERNCONF=FREEBSD7 make installkernel KERNCONF=FREEBSD7 mergemaster -p make installworld mergemaster reboot When done you will be running FreeBSD 7.2-STABLE. When done our uname output appears as follows: freebsd7# uname -a FreeBSD freebsd7.localdomain 7.2-STABLE FreeBSD 7.2-STABLE #2: Sat Aug 22 17:12:42 EDT 2009 root@freebsd7.localdomain:/usr/obj/usr/src/sys/FREEBSD7 i386 Notice the output says 7.2-STABLE, although the CVS tag used was 7 RELENG. Building a Userland and Kernel on One System and Installing on Another ---------------------------------------------------------------------- In the following example, we will show how to install the userland and kernel built on one system onto a second system. The "server" with the desired userland and kernel is fbsd71toS, or 172.16.134.130. fbsd71toS# uname -a FreeBSD fbsd71toS.taosecurity.com 7.2-STABLE FreeBSD 7.2-STABLE #0: Sat Aug 22 23:02:30 EDT 2009 root@fbsd71toS.taosecurity.com:/usr/obj/usr/src/sys/FREEBSD7 i386 Since we are using NFS, the server has the following in /etc/rc.conf. rpcbind\_enable="YES" nfs\_server\_enable="YES" The server also has the following /etc/exports file. fbsd71toS# cat /etc/exports /usr -alldirs The "client" that will receive the new userland and kernel is freebsd7S. freebsd7S# uname -a FreeBSD freebsd7S.taosecurity.com 7.2-STABLE FreeBSD 7.2-STABLE #2: Sat Aug 22 17:12:42 EDT 2009

\*default base=/usr

root@freebsd7.localdomain:/usr/obj/usr/src/sys/FREEBSD7 i386 The client has the following in /etc/rc.conf. nfs\_client\_enable="YES" First we mount /usr/src and /usr/obj from the server to the client using NFS. freebsd7S# mount -t nfs 172.16.134.130:/usr/src /usr/src freebsd7S# mount -t nfs 172.16.134.130:/usr/obj /usr/obj freebsd7S# mount /dev/ad0s1a on / (ufs, local) devfs on /dev (devfs, local) /dev/ad0s1f on /home (ufs, local, soft-updates) /dev/ad0s1g on /tmp (ufs, local, soft-updates) /dev/ad0s1d on /usr (ufs, local, soft-updates) /dev/ad0s1e on /var (ufs, local, soft-updates) 172.16.134.130:/usr/src on /usr/src (nfs) 172.16.134.130:/usr/obj on /usr/obj (nfs) Make sure we are now in /usr/src. freebsd7S# cd /usr/src At this point we can follow the instructions we saw earlier, starting as shown. make installkernel KERNCONF=FREEBSD7 mergemaster -p make installworld mergemaster Before reboot I umount the NFS mounts. freebsd7S# pwd /root freebsd7S# umount /usr/ports freebsd7S# umount /usr/src freebsd7S# umount /usr/obj reboot When done we check the uname output on the client to see that it matches the server from whom it received its kernel and userland. freebsd7S# uname -a FreeBSD freebsd7S.taosecurity.com 7.2-STABLE FreeBSD 7.2-STABLE #0: Sat Aug 22 23:02:30 EDT 2009 root@fbsd71toS.taosecurity.com:/usr/obj/usr/src/sys/FREEBSD7 i386 That kernel matches the one on the server, so we just successfully installed a userland and kernel built on fbsd71toS onto a client, freebsd7. What Comes Next? ---------------- Beyond STABLE comes CURRENT, or HEAD, or tag=. in a supfile. CURRENT represents the next version of FreeBSD. For example, while FreeBSD 7.x is the STABLE version, CURRENT is being prepared as FreeBSD 8.0. At the time of writing, FreeBSD 8.0 is currently in BETA. Although testing the next version of FreeBSD is encouraged in order to support the project and to ensure it works on your platforms, I do not recommened running CURRENT in production. One could use CVSup or Csup to update to CURRENT using the following supfile: \*default host=INSERTYOURCHOICE.FreeBSD.org

\*default prefix=/usr \*default release=cvs tag=. \*default delete use-rel-suffix \*default compress src-all

However, when I want to try CURRENT, I prefer to start with a snapshot (http://www.freebsd.org/ snapshots/) and either use the snapshot or CVSup to CURRENT from the snapshot. A snapshot is a version of FreeBSD from various branches. For example, at the time of writing, snapshots for FreeBSD 6.4-STABLE, 7.2-STABLE, and 8.0-CURRENT are posted.

Upgrading from One Major Version to Another Major Version Using FreeBSD Update

------------------------------------------------------------------------------

In the final example for this article, I will show how to use binary upgrades via FreeBSD update to upgrade from FreeBSD 7.1 RELEASE to FreeBSD 8.0 BETA3. I follow the instructions posted in the announcement for BETA3 (http://lists.freebsd.org/pipermail/freebsd-stable/2009-August/051628.html). By setting a proxy we can have the proxy provide copies of the updates to similar systems that might also need to perform the upgrade, as well as simply use a proxy to reach the Internet.

PLEASE NOTE that you should follow the instructions provided in any release announcement and not just those in this document. For example, the test system used in this article only has cmdwatch and screen installed. This is NOT typical of a production system. It is trivial for me to manually uninstall these applications compiled for 7.x and reinstall the latest versions compiled for 8.x. Therefore, I do not show those steps here.

The official documentation describes ways to handle applications installed as packages or using the ports tree.

This can take a long time, especially at the "Inspecting system... " stages.

fbsd71-to-8# uname -a FreeBSD fbsd71-to-8.taosecurity.com 7.1-RELEASE FreeBSD 7.1-RELEASE #0: Thu Jan 1 14:37:25 UTC 2009 root@logan.cse.buffalo.edu:/usr/obj/usr/src/sys/GENERIC i386

fbsd71-to-8# setenv HTTP\_PROXY http://172.16.2.1:3128

fbsd71-to-8# freebsd-update upgrade -r 8.0-BETA3 Looking up update.FreeBSD.org mirrors... 3 mirrors found. Fetching public key from update5.FreeBSD.org... done. Fetching metadata signature for 7.1-RELEASE from update5.FreeBSD.org... done. Fetching metadata index... done. Fetching 2 metadata files... done. Inspecting system... done.

The following components of FreeBSD seem to be installed: kernel/generic world/base world/dict world/doc world/games world/info world/manpages

The following components of FreeBSD do not seem to be installed: src/base src/bin src/cddl src/contrib src/crypto src/etc src/games src/gnu src/include src/krb5 src/lib src/libexec src/release src/rescue src/sbin src/secure src/share src/sys src/tools src/ubin src/usbin world/catpages world/proflibs

Does this look reasonable (y/n)? y

Fetching metadata signature for 8.0-BETA3 from update5.FreeBSD.org... done. Fetching metadata index... done. Fetching 1 metadata patches. done. Applying metadata patches... done. Fetching 1 metadata files... done. Inspecting system... done. Fetching files from 7.1-RELEASE for merging... done. Preparing to download files... ...edited... 9320....9330....9340....9350 done.

Applying patches... done. Fetching 750 files... done. Attempting to automatically merge changes in files... done. The following changes, which occurred between FreeBSD 7.1-RELEASE and FreeBSD 8.0-BETA3 have been merged into /etc/group: --- current version +++ new version @@ -1,6 +1,6 @@ -# \$FreeBSD: src/etc/group,v 1.35.6.1 2008/11/25 02:59:29 kensmith Exp \$ +# \$FreeBSD: src/etc/group,v 1.35.10.1 2009/08/03 08:13:06 kensmith Exp \$ # wheel:\*:0:root,analyst daemon:\*:1: kmem:\*:2: sys:\*:3: Does this look reasonable (y/n)? y The following changes, which occurred between FreeBSD 7.1-RELEASE and FreeBSD 8.0-BETA3 have been merged into /etc/master.passwd: --- current version +++ new version @@ -1,6 +1,6 @@ -# \$FreeBSD: src/etc/master.passwd,v 1.40.18.1 2008/11/25 02:59:29 kensmith Exp \$ +# \$FreeBSD: src/etc/master.passwd,v 1.40.22.1 2009/08/03 08:13:06 kensmith Exp \$ # root:\$1\$kF89UpDP\$s8QA1LQcpsigLx9tQVgSa1:0:0::0:0:Charlie &:/root:/bin/csh toor:\*:0:0::0:0:Bourne-again Superuser:/root: daemon:\*:1:1::0:0:Owner of many system processes:/root:/usr/sbin/nologin operator:\*:2:5::0:0:System &:/:/usr/sbin/nologin Does this look reasonable (y/n)? y The following changes, which occurred between FreeBSD 7.1-RELEASE and FreeBSD 8.0-BETA3 have been merged into /etc/passwd: --- current version +++ new version @@ -1,6 +1,6 @@ -# \$FreeBSD: src/etc/master.passwd,v 1.40.18.1 2008/11/25 02:59:29 kensmith Exp \$ +# \$FreeBSD: src/etc/master.passwd,v 1.40.22.1 2009/08/03 08:13:06 kensmith Exp \$ # root:\*:0:0:Charlie &:/root:/bin/csh toor:\*:0:0:Bourne-again Superuser:/root: daemon:\*:1:1:Owner of many system processes:/root:/usr/sbin/nologin operator:\*:2:5:System &:/:/usr/sbin/nologin Does this look reasonable (y/n)? y The following files will be removed as part of updating to 8.0-BETA3-p0: /boot/kernel/ath\_hal.ko /boot/kernel/ath\_hal.ko.symbols /boot/kernel/ath\_rate.ko ...edited... The following files will be added as part of updating to 8.0-BETA3-p0: /boot/gptzfsboot /boot/kernel/accf\_dns.ko ...edited... The following files will be updated as part of updating to 8.0-BETA3-p0: /.cshrc /.profile /COPYRIGHT ...edited... /var/named/etc/namedb/named.root /var/yp/Makefile.dist fbsd71-to-8# freebsd-update install Installing updates... Kernel updates have been installed. Please reboot and run "/usr/sbin/freebsd-update install" again to finish installing updates.

fbsd71-to-8# reboot

fbsd71-to-8# freebsd-update install Installing updates... Completing this upgrade requires removing old shared object files. Please rebuild all installed 3rd party software (e.g., programs installed from the ports tree) and then run "/usr/sbin/freebsd-update install" again to finish installing updates. fbsd71-to-8# pkg\_info cmdwatch-0.2.0\_1 Watches the output from a command at specified intervals<br>screen-4.0.3 6 A multi-screen window manager A multi-screen window manager fbsd71-to-8# cd /var/db/pkg fbsd71-to-8# pkg\_delete cmdwatch-0.2.0\_1/ fbsd71-to-8# pkg\_delete screen-4.0.3\_6/

fbsd71-to-8# reboot

fbsd71-to-8# uname -a FreeBSD fbsd71-to-8.taosecurity.com 8.0-BETA3 FreeBSD 8.0-BETA3 #0: Sat Aug 22 02:36:50 UTC 2009 root@almeida.cse.buffalo.edu:/usr/obj/usr/src/sys/GENERIC i386

That's it -- we're running FreeBSD 8.0 BETA3! We would have to reinstall our applications, which is covered in my related article on Keeping FreeBSD Applications Up-To-Date.

For reference, the 'install' prior to the first reboot installs the new kernel. The 'install' after the first reboot installs the new userland. The 'install' after the second reboot removes any old libraries used by applications that we removed (i.e., cmdwatch and screen).

Conclusion ----------

I hope this article has helped you understand the different ways to keep a FreeBSD system up-to-date with security advisories. It is by no means comprehensive, but by following it you hopefully can judge the different ways to keep your system in sync with the latest security patches and fixes for FreeBSD.

Revision History ---------------- 25 August 2009: Added material on building a userland and kernel on one system, plus

 upgrading major versions 24 August 2009: Minor fixes 23 August 2009: Additions regarding FreeBSD Update 22 August 2009: Draft FreeBSD 7.x version posted 21 April 2005: Minor typo corrections 24 December 2004: First publication

Copyright 2009 Richard Bejtlich and TaoSecurity.